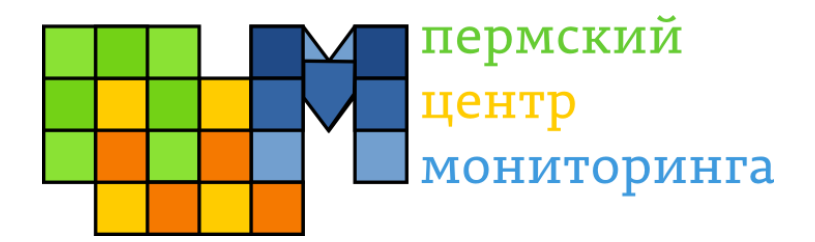

# **Веб-приложение**

# **«Управление школьным этапом»**

Руководство пользователя

Пермь 2016

# Оглавление

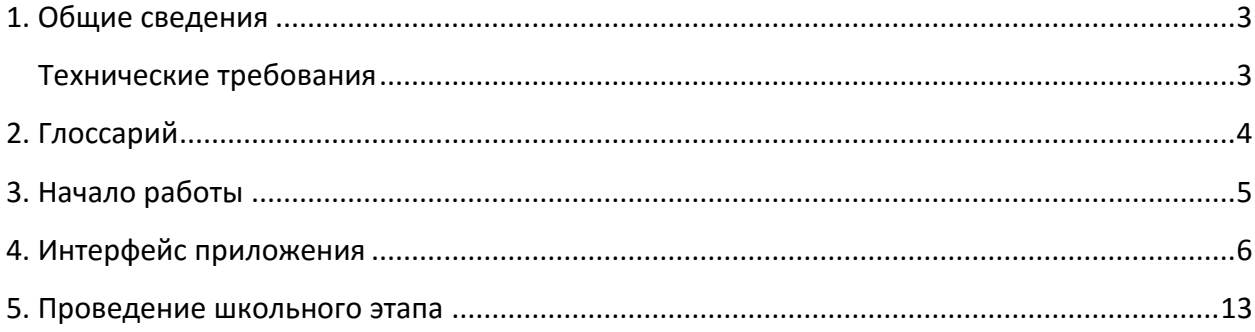

## <span id="page-2-0"></span>**1. Общие сведения**

Информационная система поддержки проведения всероссийских предметных олимпиад школьников (далее Система) предназначена для организации проведения школьного, муниципального и регионального этапов всероссийских предметных олимпиад школьников в Пермском крае.

Веб-приложение «Управление школьным этапом» является частью Системы и предназначено для осуществления деятельности по организации школьного этапа всероссийских олимпиад школьников в образовательных организациях Пермского края.

Все данные, обрабатываемые Системой, располагаются в сети Интернет, благодаря чему возможна работа в Системе на различных компьютерах, подключенных к сети Интернет.

### <span id="page-2-1"></span>**Технические требования**

Для работы с приложением необходимо иметь компьютер с установленным браузером.

Для функционирования приложения необходимо постоянное подключение к сети Интернет.

# <span id="page-3-0"></span>**2. Глоссарий**

В данном руководстве используются следующие термины и сокращения:

**Куратор** – должностное лицо, в функционал которого входит организация проведения школьного, муниципального, а также дистанционного тура регионального этапов всероссийских олимпиад школьников в муниципальных образованиях Пермского края.

**Олимпиада** – всероссийская предметная олимпиада школьников.

**Педагог** – учитель (педагог дополнительного образования, методист) подготовивший участника олимпиады.

**Приложение** – веб-приложение «Управление школьным этапом» (настоящее программное приложение).

**Региональный оператор** – должностное лицо, в функционал которого входит организация и координация проведения школьного, муниципального и регионального (дистанционный и очный туры) этапов олимпиад.

**Система** – информационная система поддержки проведения всероссийских предметных олимпиад школьников в Пермском крае.

**Списки участия** – список записей, содержащих информацию об участии в олимпиадах.

**Участник** – лицо, участвующее в олимпиаде.

**Школа** – образовательное учреждение, в котором обучается участник олимпиады.

## <span id="page-4-0"></span>**3. Начало работы**

Для запуска веб-приложения необходимо в адресной строке браузера набрать [https://regionolymp.ru/db/.](https://regionolymp.ru/db/)

На странице авторизации необходимо ввести учётные данные школы (имя пользователя и пароль), которые должны быть сообщены муниципальным куратором.

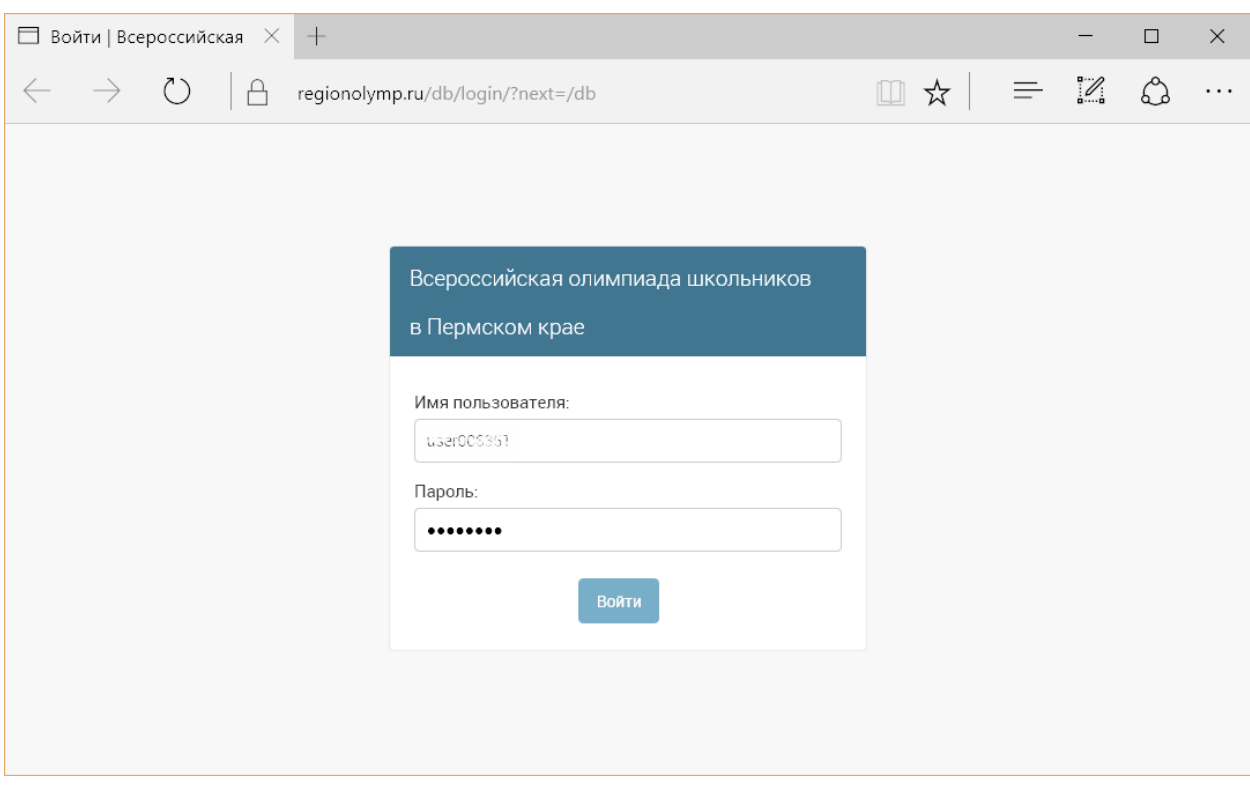

**Рисунок 1. Страница авторизации**

После входа в систему откроется главная страница приложения.

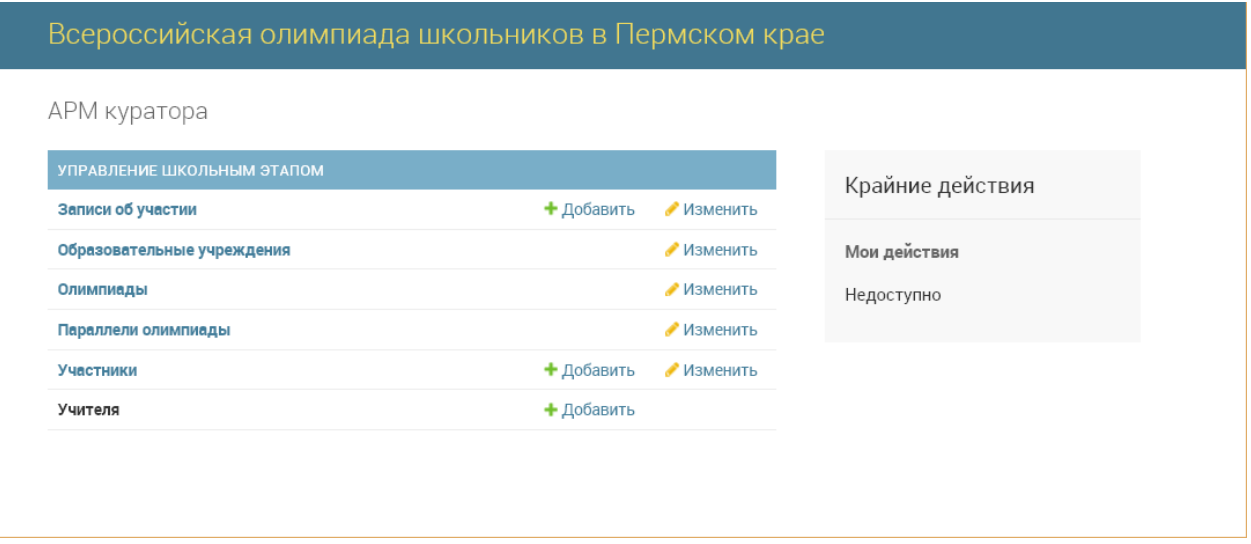

**Рисунок 2. Главная страница приложения**

Приложение готово к работе.

### <span id="page-5-0"></span>**4. Интерфейс приложения**

Главная страница приложения (рисунок 2) содержит следующие пункты меню:

- Записи об участии;
- Образовательные учреждения;
- Олимпиады;
- Параллели олимпиады;
- Участники;
- Учителя.

### **[Записи об участии](https://regionolymp.ru/db/zdc/participance/)**

Страница предназначена для отображения, добавления, удаления и редактирования записей об участии в олимпиадах в текущем учебном году.

На странице предусмотрена фильтрация записей об участии по олимпиадам с помощью боковой панели фильтрации (в списке допустимых значений отображаются только те предметы и параллели, по которым имеются записи об участии).

Для сортировки списка записей об участии достаточно нажать на заголовок столбца, по которому необходимо упорядочить записи.

Чтобы перейти к странице редактирования записи об участии, необходимо нажать на ФИО участника.

| $\Box$ Выберите запись об уч $\hspace{0.1cm}\times$                                                                     |                                                                           |       |                              |                     |                            |                                                                                                    |                                                                                                    |               | $\Box$ | $\times$ |
|----------------------------------------------------------------------------------------------------|---------------------------------------------------------------------------|-------|------------------------------|---------------------|----------------------------|----------------------------------------------------------------------------------------------------|----------------------------------------------------------------------------------------------------|---------------|--------|----------|
|                                                                                                    | regionolymp.ru/db/zdc/participance                                        |       |                              |                     |                            | □☆                                                                                                    | $\equiv$                                                                                                    | $\mathcal{O}$ |        |          |
| Всероссийская олимпиада школьников в Пермском крае<br>ДОБРО ПОЖАЛОВАТЬ, СОШ 146. ОТКРЫТЬ САЙТ / ИЗМЕНИТЬ ПАРОЛЬ / ВЫЙТИ |                                                                           |       |                              |                     |                            |                                                                                                    |                                                                                                    |               |        |          |
| Начало > Управление школьным этапом > Записи об участии                                                                 |                                                                           |       |                              |                     |                            |                                                                                                    |                                                                                                    |               |        |          |
| Выберите запись об участии для изменения                                                                                |                                                                           |       |                              |                     |                            | ДОБАВИТЬ ЗАПИСЬ ОБ УЧАСТИИ+                                                                                                    |                                                                                                    |               |        |          |
| Выбрано 0 объектов из 17<br>∨ Выполнить<br>.<br>Действие:                                                               |                                                                           |       |                              |                     |                            | <b>ФИЛЬТР</b>                                                                                                    |                                                                                                    |               |        |          |
| $\Box$<br>УЧАСТНИК                                                                                                    | 2 - ОЛИМПИАДА                                                             |       | 1 - РЕЗУЛЬТАТ СТАТУС УЧАСТИЯ | <b>НАГРАДА</b>      | ПРОХОДИТ НА СЛЕДУЮЩИЙ ЭТАП | олимпиады                                                                                                    |                                                                                                    |               |        |          |
| □<br>Мегденова Мария (11 хлесс)                                                                                         | Английский язык (Школьный - 2016), 5-6 классы                             | 25,0  | Участник                     | Диплом победителя • |                            | Bce<br>Искусство (мировая                                                                                                    |                                                                                                    |               |        |          |
| ANTONOS PIERR (SIXAGO)                                                                                                  | Английский язык (Школьный - 2016), 5-6 классы                             | 7,0   | Участник                     | Похвальный отзыв •  |                            |                                                                                                    | художественная культура)<br>(Школьный - 2016), 5-6 классы<br>Английский язык (Школьный -<br>2016), 5-6 классы<br>Астрономия (Школьный - 2016). |               |        |          |
| $\Box$<br>Благин Евгений (8 класс)                                                                                      | Астрономия (Школьный - 2016), 4-6 классы                                  | 17,0  | Призер                       | Диплом победителя   |                            |                                                                                                    |                                                                                                    |               |        |          |
| $\Box$<br><b>IVORBA PISON (5 KOROC)</b>                                                                                 | География (Школьный - 2016), 5 класс                                      | 17.0  | Участник                     | Диплом победителя   |                            |                                                                                                    |                                                                                                    |               |        |          |
| П<br>Бурьялова Арина (11 класс)                                                                                         | География (Школьный - 2016), 10 класс                                     | 0,0   | Участник                     |                     | $\bullet$                  | 4-6 классы<br>История (Школьный - 2016), 7<br>класс<br>Китайский язык (Школьный -<br>2016), 9-11 классы<br>География (Школьный - 2016), 5 |                                                                                                    |               |        |          |
| $\Box$<br>ABSEXVIMODE TEMPE (TO Kneut)                                                                                  | География (Школьный - 2016), 10 класс                                     | 0,0   | Участник                     |                     | $\bullet$                  |                                                                                                    |                                                                                                    |               |        |          |
| $\Box$<br>Кисальков Ленис (6 класс)                                                                                     | География (Школьный - 2016), 10 класс                                     | 0,0   | Участник                     |                     | $\bullet$                  |                                                                                                    |                                                                                                    |               |        |          |
| П.<br>Element Musch (Gikalece)                                                                                          | География (Школьный - 2016), 10 класс                                     | 12,0  | Победитель                   | Похвальный отзыв    | $\bullet$                  |                                                                                                    |                                                                                                    |               |        |          |
| Physiciane Timodien (10 knace)                                                                                          | Искусство (мировая художественная культура) (Школьный - 2016), 5-6 классы | 88,0  | Призер                       | Диплом победителя • |                            |                                                                                                    | класс<br>География (Школьный - 2016), 10<br>класс                                                                                              |               |        |          |
| п.<br>An- Constr AMMU (4 Khnoc)                                                                                         | История (Школьный - 2016), 7 класс                                        | 11,0  | Участник                     |                     | $\bullet$                  |                                                                                                    |                                                                                                    |               |        |          |
| Губина Елизавета (8 класс)<br>п                                                                                         | История (Школьный - 2016), 7 класс                                        | 19,0  | Не явился                    | Похвальный отзыв    | $\bullet$                  |                                                                                                    |                                                                                                    |               |        |          |
| o.<br>Tonoe Bandon (S (Ulacc)                                                                                           | История (Школьный - 2016), 7 класс                                        | 10,0  | Победитель                   | Диплом призёра      | $\bullet$                  |                                                                                                    |                                                                                                    |               |        |          |
| П Пупина Ивая (5 класс)                                                                                                 | История (Школьный - 2016), 7 класс                                        | 1.0   | Участник                     |                     | $\bullet$                  |                                                                                                    |                                                                                                    |               |        |          |
| Dynams Visca (6 Knecc)                                                                                                  | История (Школьный - 2016), 7 класс                                        | 123,0 | Участник                     | Похвальный отзыв    | $\bullet$                  |                                                                                                    |                                                                                                    |               |        |          |
| $\Box$<br>Дроздова Алёна (8 клесс)                                                                                      | Китайский язык (Школьный - 2016), 9-11 классы                             | 45.4  | Не явился                    | Диплом победителя • |                            |                                                                                                    |                                                                                                    |               |        |          |
| I I militarian Evansioner (9 shace)                                                                                     | Китайский язык (Школьный - 2016), 9-11 классы                             | 34.0  | Победитель                   | Похвальный отзыв    | $\bullet$                  |                                                                                                    |                                                                                                    |               |        |          |
| П Глушкове Екстория в (3 класс)                                                                                         | Китайский язык (Школьный - 2016), 9-11 классы                             | 3.0   | Участник                     | Похвальный отзыв    | $\bullet$                  |                                                                                                    |                                                                                                    |               |        |          |
| 17 записи об участии                                                                                                    |                                                                           |       |                              |                     |                            |                                                                                                    |                                                                                                    |               |        |          |

**Рисунок 3. Страница "Записи об участии"**

Для добавления записей об участии необходимо нажать на кнопку «Добавить запись об участии» и на открывшейся странице заполнить данные об участии.

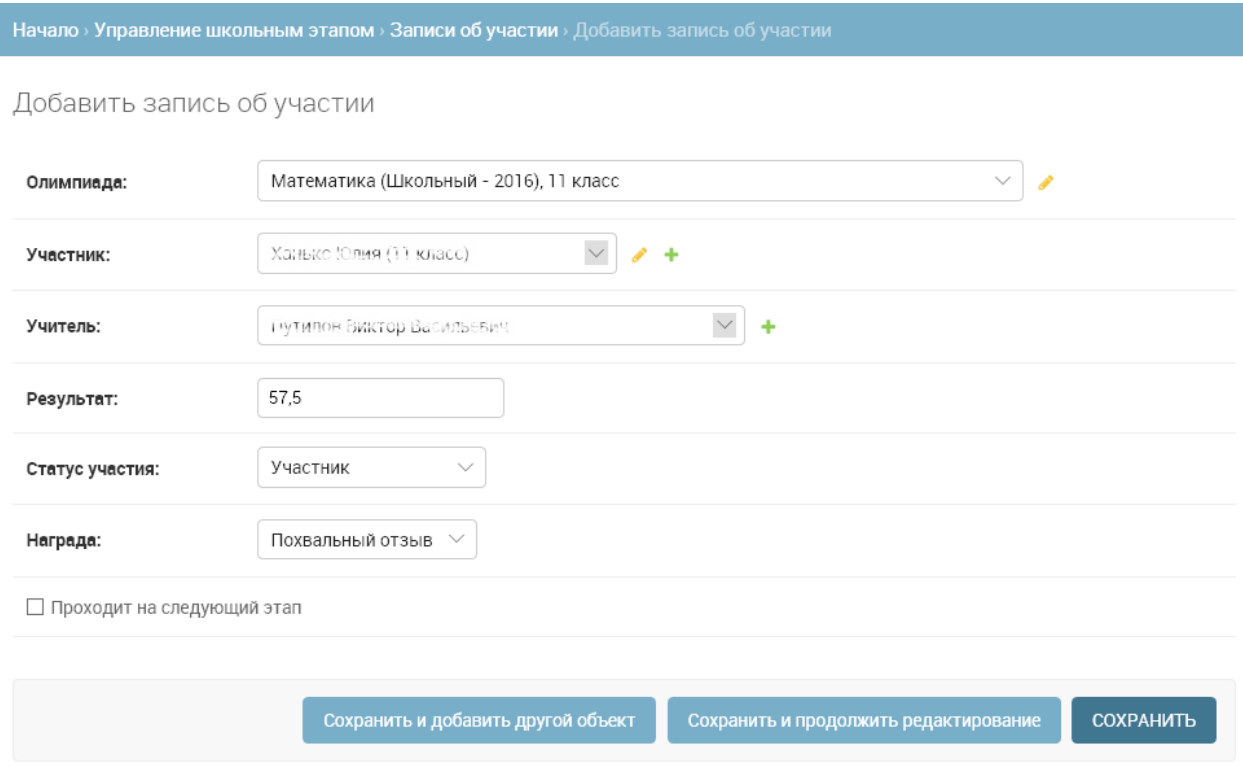

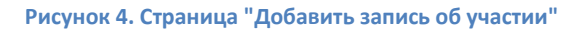

Чтобы удалить записи об участии, необходимо отметить галочками удаляемые записи, в списке допустимых действий выбрать пункт «Удалить выбранные записи об участии» и нажать кнопку «Выполнить».

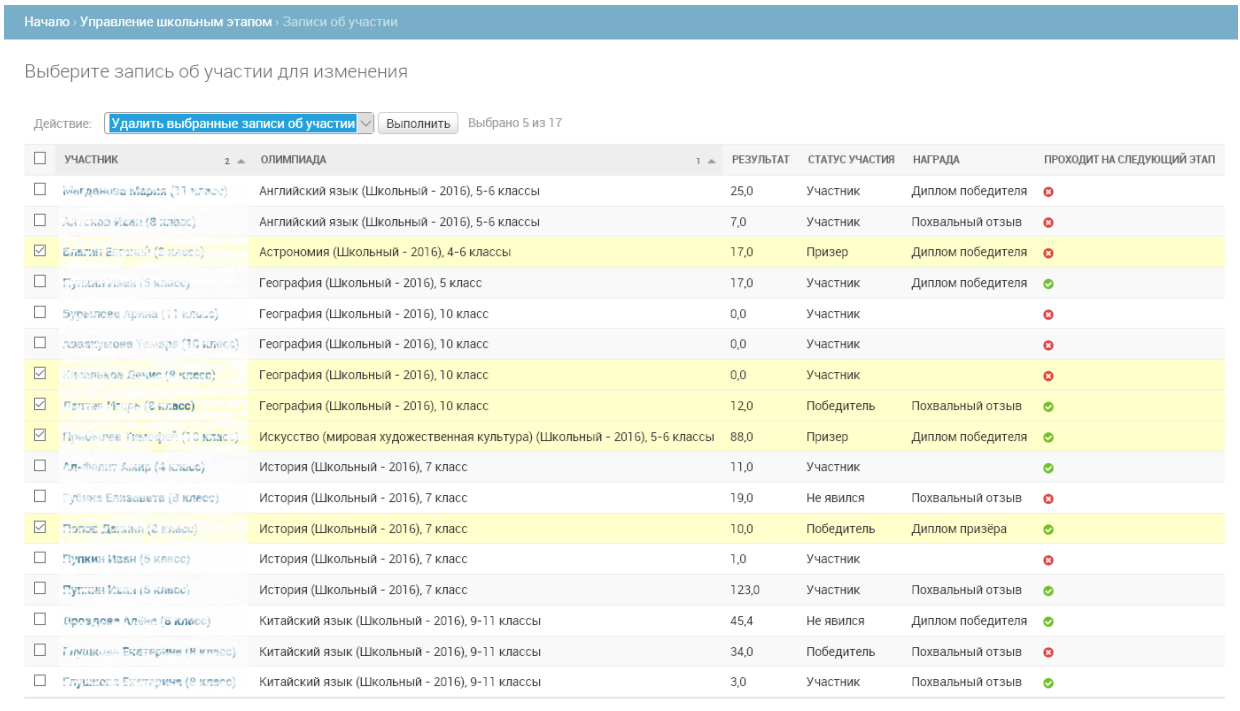

17 записи об участии

#### **Рисунок 5. Удаление записей об участии**

### **[Образовательные учреждения](https://regionolymp.ru/db/zdc/school/)**

Страница предназначена для просмотра и редактирования информации об образовательном учреждении. Чтобы перейти к странице редактирования, необходимо нажать на краткое название ОУ.

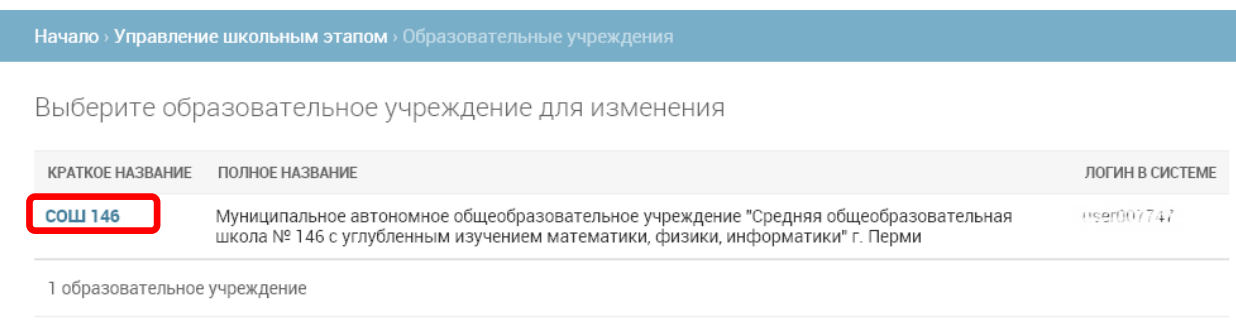

**Рисунок 6. Страница "Образовательные учреждения"**

На открывшейся странице необходимо проверить и при необходимости обновить сведения об образовательном учреждении:

- Краткое наименование образовательного учреждения (используется для отображения в приложении и АРМ муниципального куратора);
- Полное наименование образовательного учреждения (в соответствии с уставом);
- Код ЕГЭ образовательного учреждения, если он существует (используется для однозначной идентификации образовательного учреждения);
- Контакты руководства и куратора олимпиад в образовательном учреждении.

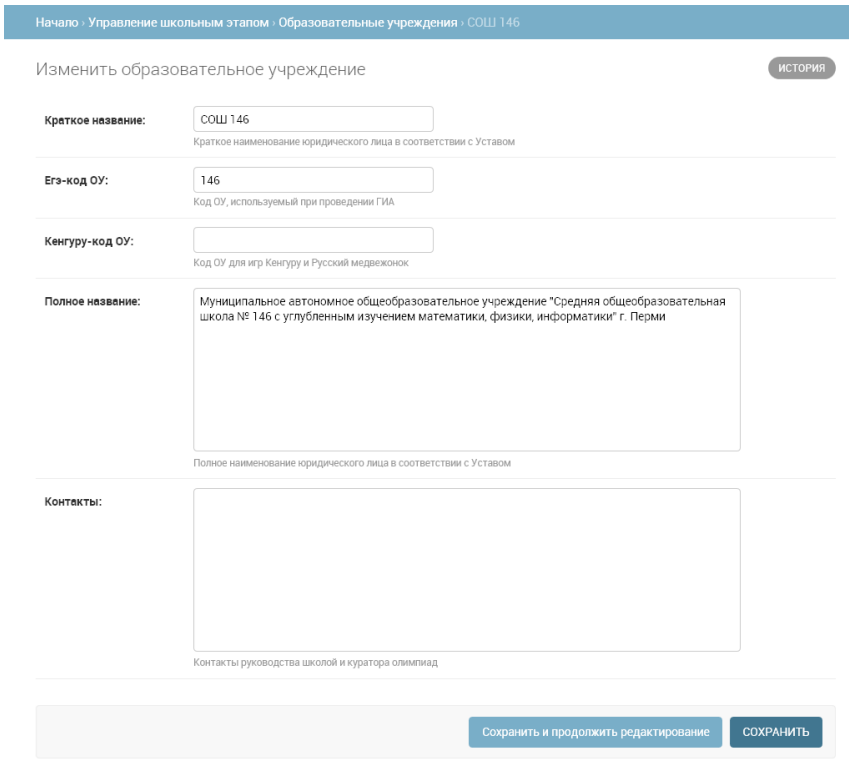

**Рисунок 7. Страница редактирования информации об ОУ**

### **[Олимпиады](https://regionolymp.ru/db/zdc/olympiad/)**

Страница предназначена для информирования школьного организатора олимпиад о проводимых олимпиадах школьного этапа в текущем учебном году.

При нажатии на название предмета открывается страница с подробной информацией о выбранной олимпиаде.

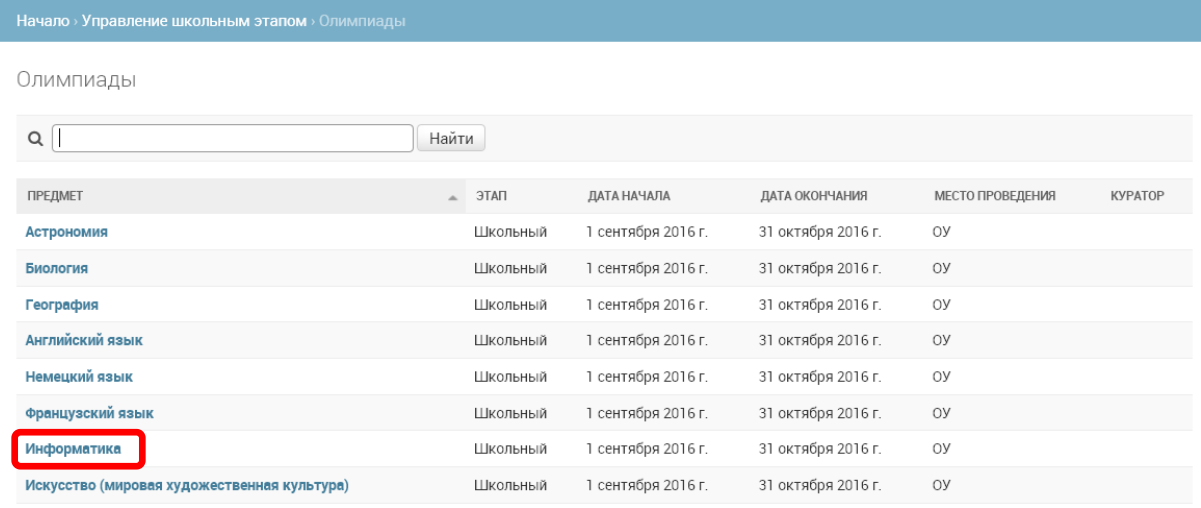

#### **Рисунок 8. Страница "Олимпиады"**

#### **[Параллели олимпиады](https://regionolymp.ru/db/zdc/olympiadform/)**

Страница предназначена для просмотра, формирования и редактирования списков участников олимпиад в текущем учебном году.

На странице предусмотрена фильтрация олимпиад по предметам с помощью боковой панели фильтрации.

Чтобы просмотреть или изменить список участников олимпиады, необходимо нажать на название параллели.

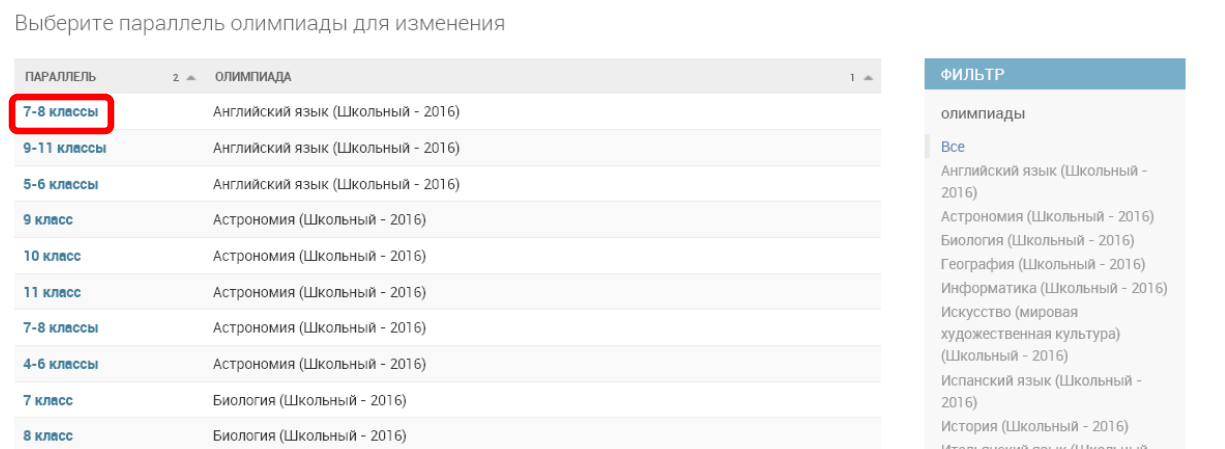

**Рисунок 9. Страница "Параллели олимпиады"**

На открывшейся странице отображается список участников выбранной олимпиады в табличном представлении (рисунок 10).

Чтобы добавить участника олимпиады, необходимо заполнить строку записи об участии:

- 1) Выбрать ученика из списка, либо добавить нового ученика с помощью нажатия на кнопку с пиктограммой «+». При нажатии на кнопку с пиктограммой «карандаш» открывается подробная анкета участника. Для выбора доступны все ученики образовательного учреждения, для поиска по списку следует ввести первые буквы фамилии.
- 2) Внести количество набранных учеником баллов.
- 3) Выбрать статус участника и полученную награду.
- 4) Поставить отметку, рекомендован ли участник для прохождения на муниципальный этап олимпиады.
- 5) Выбрать из списка педагога, подготовившего ученика к олимпиаде, либо добавить нового педагога с помощью нажатия на кнопку с пиктограммой «+». Для выбора доступны все педагоги муниципального района, для поиска по списку следует ввести первые буквы фамилии.

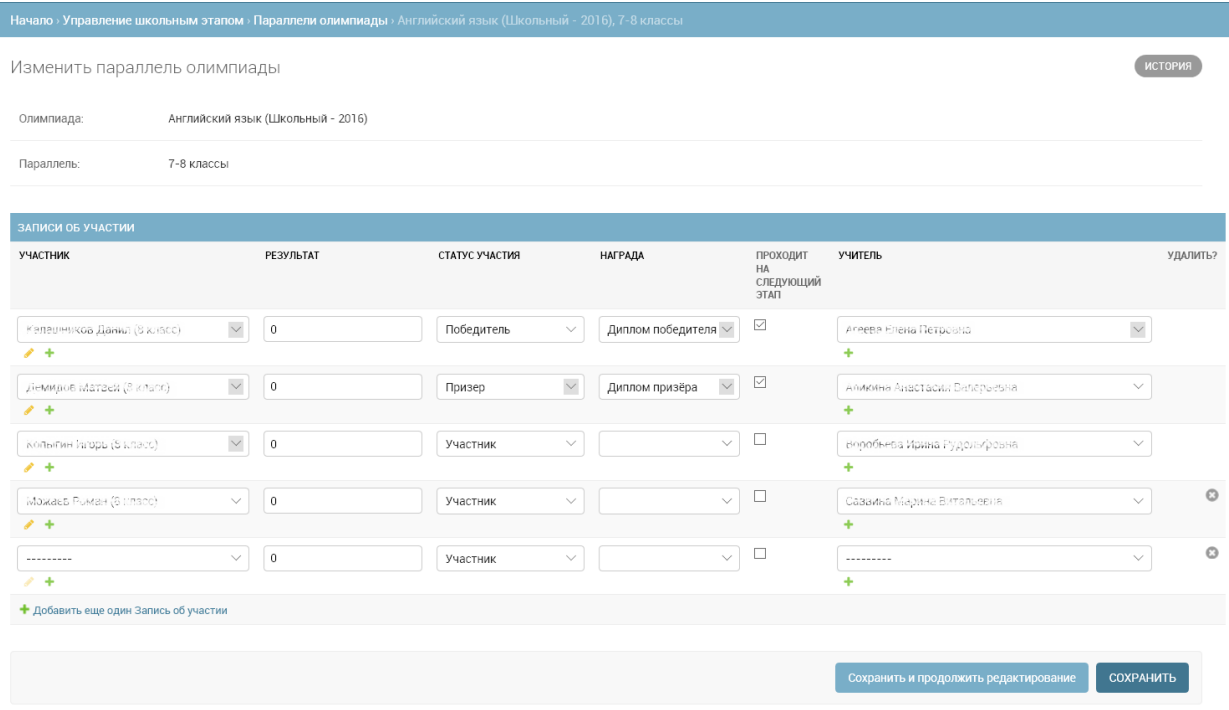

**Рисунок 10. Страница редактирования списка участников олимпиады**

Чтобы удалить запись об участии, необходимо нажать на крестик в столбце «Удалить?» и сохранить внесенные изменения.

### **[Участники](https://regionolymp.ru/db/zdc/student/)**

ı

Страница предназначена для первоначального ввода участников олимпиад или их просмотра и редактирования. Для открытия подробной анкеты участника необходимо нажать на фамилию участника.

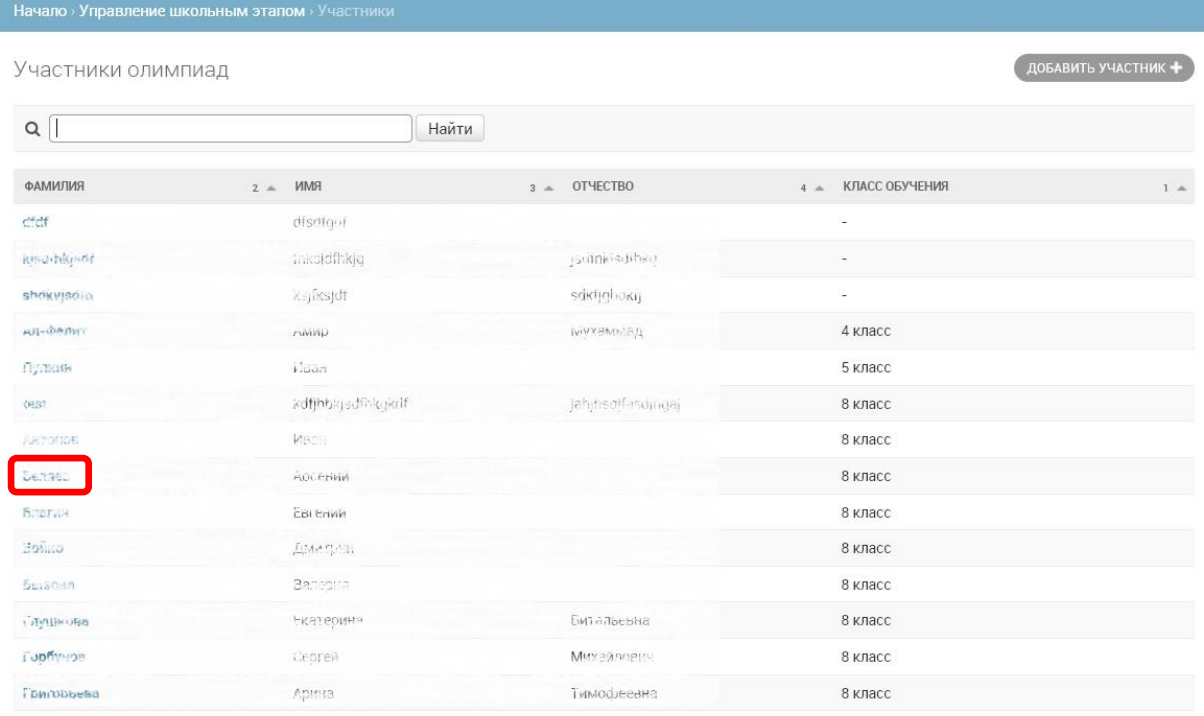

#### **Рисунок 11. Страница "Участники олимпиад"**

Для добавления участника необходимо нажать кнопку «Добавить участника». Добавленные ученики будут сохранены в базу данных и могут быть использованы в качестве участников любых олимпиад как в текущем, так и в последующих учебных годах.

Обратите внимание на то, что запись участника должна находиться в информационной системе в единственном экземпляре, таким образом, необходимо контролировать наличие повторений.

Обратите внимание, что удаление участников средствами приложения не предусмотрено. Для удаления дублирующихся или некорректных записей необходимо обратиться к муниципальному куратору.

#### **[Учителя](https://regionolymp.ru/db/zdc/teacher/add/)**

Данный пункт меню предназначен для добавления записей о педагогах. Чтобы добавить педагога, необходимо нажать кнопку «Добавить».

Необходимо максимально полно и корректно заполнить анкету добавляемого педагога, поскольку редактирование записей учителей средствами приложения не предусмотрено.

Обратите внимание, что удаление и редактирование записей учителей средствами приложения не предусмотрено, поэтому заполнение анкет добавляемых педагогов должно выполняться максимально полно и корректно. Для удаления дублирующихся и редактирования некорректных записей необходимо обратиться к муниципальному куратору.

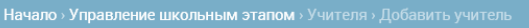

Добавить учитель

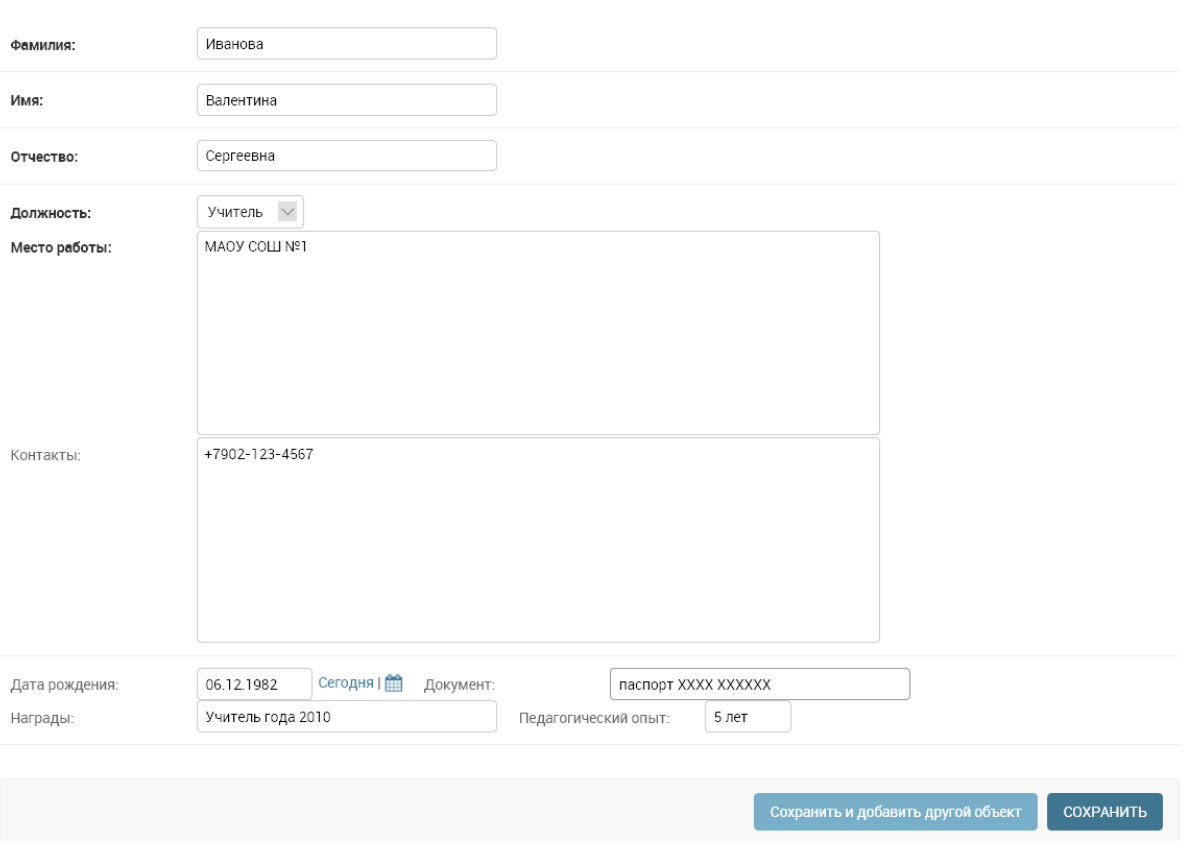

**Рисунок 12. Страница добавления учителя**

# <span id="page-12-0"></span>**5. Проведение школьного этапа**

Проведение школьного этапа заключается в составлении списков участников олимпиады. Для этого на странице «Параллели олимпиады» необходимо заполнить списки участия в олимпиаде по каждому предмету и каждой параллели.

Необходимо отметить не явившихся участников, призёров, победителей и полученные ими награды, предложения школьного жюри о допуске призёров и победителей на муниципальный этап в соответствии с квотой и количеством набранных баллов.

После проведения олимпиады редактирование части данных может быть недоступно, это значит, что олимпиада отправлена в архив. При обоснованной необходимости внесения изменений в таком случае необходимо связаться с региональным оператором.